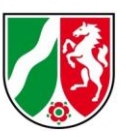

# Anleitung zur Nutzung eines Web Feature Service (WFS)

Stand: 07/2024

### **Inhaltsverzeichnis**

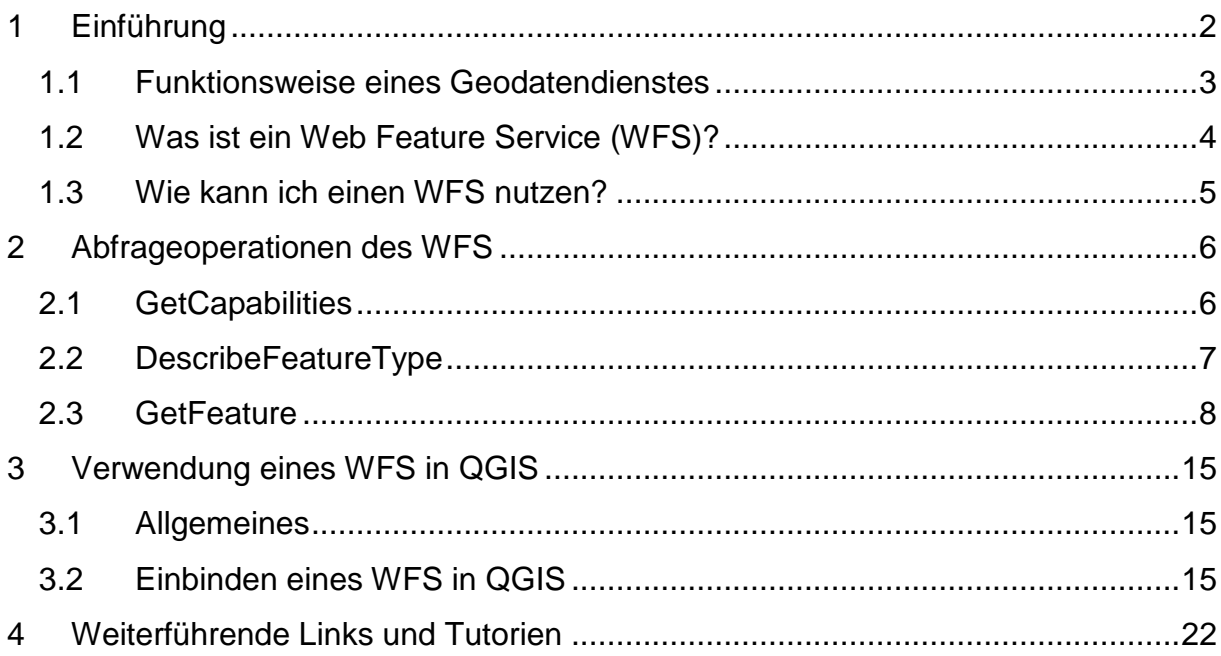

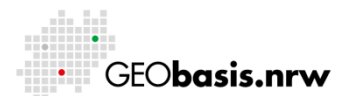

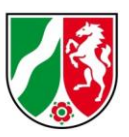

## <span id="page-1-0"></span>**1 Einführung**

Der Einfluss von Geobasisdaten auf Entscheidungen und Handlungen zieht sich durch alle Ebenen der öffentlichen Verwaltung, der Wirtschaft sowie der Wissenschaft. Hierbei sind sie eine essenzielle Plattform für Entwicklung und Forschung aber auch zur Schaffung von Transparenz gegenüber dem Bürger. Im Hinblick auf die damit verbundenen Fragestellungen ist es wichtig, dass Geobasisdaten interoperabel zugänglich sind, um das Wertschöpfungspotential von Daten der öffentlichen Verwaltung für eine Vielzahl von Aufgabengebieten im öffentlichen sowie im privaten Sektor nutzbar zu machen.

Um räumliche Informationen über das Internet schnell und einfach bereitzustellen, setzt Geobasis NRW Geodatendienste ein, die durch das Open Geospatial Consortium (OGC) standardisiert sind. Im Kontext der Open Data Umsetzungen des Landes NRW soll die Bereitstellung der Geobasisdaten seit dem 01.01.2017 primär über Darstellungs- und Downloaddienste erfolgen. Die Geodatendienste unterstützen hierbei den Aufbau der Geodateninfrastruktur von Nordrhein-Westfalen (GDI-NW) und spielen eine zentrale Rolle in netzwerkbasierten Geoanwendungen.

Diese Anleitung soll allen Nutzern von Geobasisdaten einen ersten Einstieg in die Benutzung von Geodatendiensten ermöglichen. Für das Arbeiten mit Geodatendiensten wird in jedem Fall ein Computer mit Internetanschluss benötigt. Erste Schritte, wie das Abrufen der Capabilities des Dienstes und die Darstellung des Dienstes in einem GIS oder Browser, werden im Verlauf dieser Anleitung beschrieben.

Interessierte Geodatennutzer finden am Ende des Dokumentes eine Auflistung weiterführender Links sowie Online-Tutorien zum Thema QGIS.

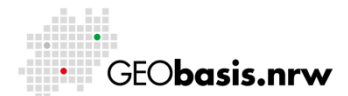

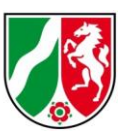

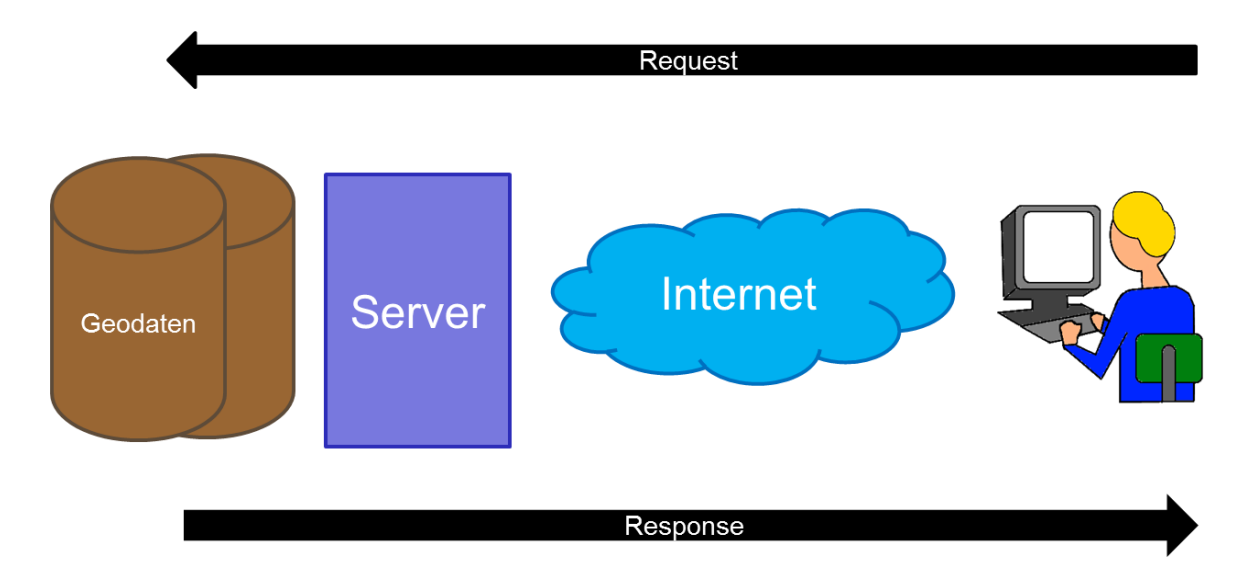

## <span id="page-2-0"></span>**1.1 Funktionsweise eines Geodatendienstes**

#### **Abbildung 1: Funktionsweise eines Geodatendienstes**

Geodatendienste sind Webservices, die den Austausch von Geodaten über standardisierte Schnittstellen ermöglichen. Sie sind dadurch interoperabel in unterschiedlichen Softwareanwendungen nutzbar. Erreichbar ist ein Geodatendienst über eine Internetadresse (URL), die den Dienst eindeutig identifiziert. Geodaten lassen sich abrufen, in dem der Nutzer eine Anfrage (Request) an den Diensteserver stellt. Dieser greift wiederum auf die Datengrundlage zu und liefert die Daten (Response) in dem angefragten Datenformat zurück an den Nutzer (Abb. 1). Der Request muss verschiedene (Pflicht-) Parameter enthalten, die dem Diensteserver beispielsweise mitteilen, welcher Layer, Kartenausschnitt oder welches Datenformat ausgegeben werden soll. Für den Zugriff auf Geodatendienste können Geoportale oder geographische Informationssysteme (GIS) genutzt werden.

Die Nutzung von Diensten bietet eine Reihe von Vorteilen, wie die Möglichkeit, auf den jeweils aktuellen Datenbestand zuzugreifen. Der Nutzer kann Geodaten, die an verschiedenen Orten und in unterschiedlichen Datenformaten gehalten werden, abrufen. Die Kombination verschiedener Datenquellen ist ebenfalls möglich.

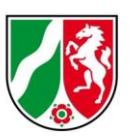

Es lassen sich verschiedene Typen von Geodatendiensten unterscheiden. Es gibt u. a. Download- und Darstellungsdienste. Zu den Darstellungsdiensten gehören beispielsweise der Web Map Service oder der Web Map Tile Service, die Geodaten visualisieren. Der Web Feature Service und der Web Coverage Service zählen hingegen zu den Downloaddiensten, die das direkte Herunterladen der Geodaten unterstützen. Dabei handelt es sich um Raster- oder Vektordaten, die für die lokale Weiterverarbeitung auf dem Rechner gespeichert werden können. Dabei bleibt die volle Semantik der Daten erhalten.

## <span id="page-3-0"></span>**1.2 Was ist ein Web Feature Service (WFS)?**

Ein Web Feature Service (WFS) definiert eine durch das Open Geospatial Consortium (OGC) standardisierte Schnittstelle, die den Zugriff auf Geoobjekte, sogenannte "Features" ermöglicht. Dabei handelt es sich in der Regel um räumliche Vektordaten (z. B. Punkt-, Linien- und Flächengeometrien) mit Sachinformationen. Ein WFS liefert diese Features im Allgemeinen in der Geography Markup Language (GML), einer XML-basierten Sprache zum Austausch von Geoobjekten, zurück. Diese kann von geographischen Informationssystemen verarbeitet werden und dient als Austauschformat für Geodaten über das Internet.

Der WFS bietet dem Nutzer verschiedene Operationen an, um die gewünschten Daten zurückzuliefern (Abb. 2):

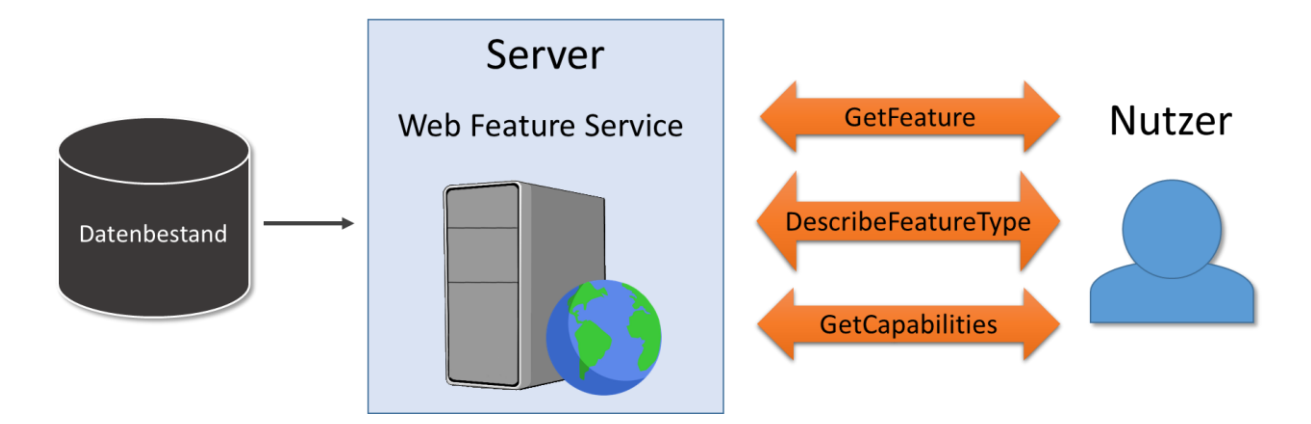

### **Abbildung 2: Grundlagen Web Feature Service**

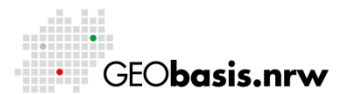

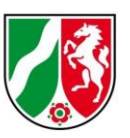

Per HTTP (Hypertext Transfer Protocol) kann über GET- und POST-Anfragen mit dem Diensteserver kommuniziert werden. Werden Kartendienste in einem GIS oder einem Onlineportal/Onlineviewer genutzt, so übernehmen diese Komponenten die Kommunikation mit dem Server. Steht kein GIS oder Viewer zur Verfügung, so kann der WFS auch über einen üblichen Browser angesprochen werden.

Diese verschiedenen Möglichkeiten werden im nächsten Kapitel beschrieben.

### <span id="page-4-0"></span>**1.3 Wie kann ich einen WFS nutzen?**

Dem Nutzer stehen verschiedene Möglichkeiten zur Verfügung, um einen WFS anzufragen:

- 1. Web-Browser (z.B. Internet Explorer, Mozilla Firefox)
- 2. Desktop-Geoinformationssystem (GIS)

Während die erste Möglichkeit ein Vorwissen über Geodatendienste erfordert, gestaltet sich die Einsichtnahme über ein GIS bzw. eine Internet-Anwendung zur Verarbeitung von Geodaten meist einfacher.

In Kapitel 2 werden die Abfrageoptionen des WFS beschrieben. Mit Hilfe der dort erläuterten Parameter kann der Nutzer selbstständig einen WFS über einen Web-Browser anfragen. Diese Art der Anfrage ist komplex, allerdings sind keine weiteren technischen Hilfsmittel erforderlich.

Die Nutzung eines WFS über ein Desktop-Geoinformationssystem, wie zum Beispiel QGIS und die damit einhergehenden Vor- und Nachteile, werden in Kapitel 3 beschrieben.

Bisher ist Geobasis NRW keine Web-Applikation bekannt, die WFS darstellen oder verarbeiten kann.

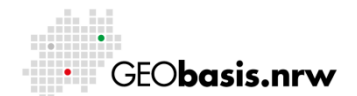

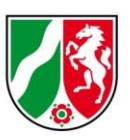

### <span id="page-5-0"></span>**2 Abfrageoperationen des WFS**

Dieses Kapitel beschreibt die verschiedenen Abfrageoptionen des WFS sowie die entsprechenden Requests, die an den Server gestellt werden müssen. Dieses Wissen ist erforderlich, um die Funktionsweise eines WFS zu verstehen und erfolgreiche Anfragen an einen WFS über einen Web-Browser zu stellen.

### <span id="page-5-1"></span>**2.1 GetCapabilities**

Mit Hilfe der GetCapabilities-Operation, welche von allen OGC-Web Services unterstützt wird, können die Fähigkeiten und Metadaten des Dienstes abgefragt werden.

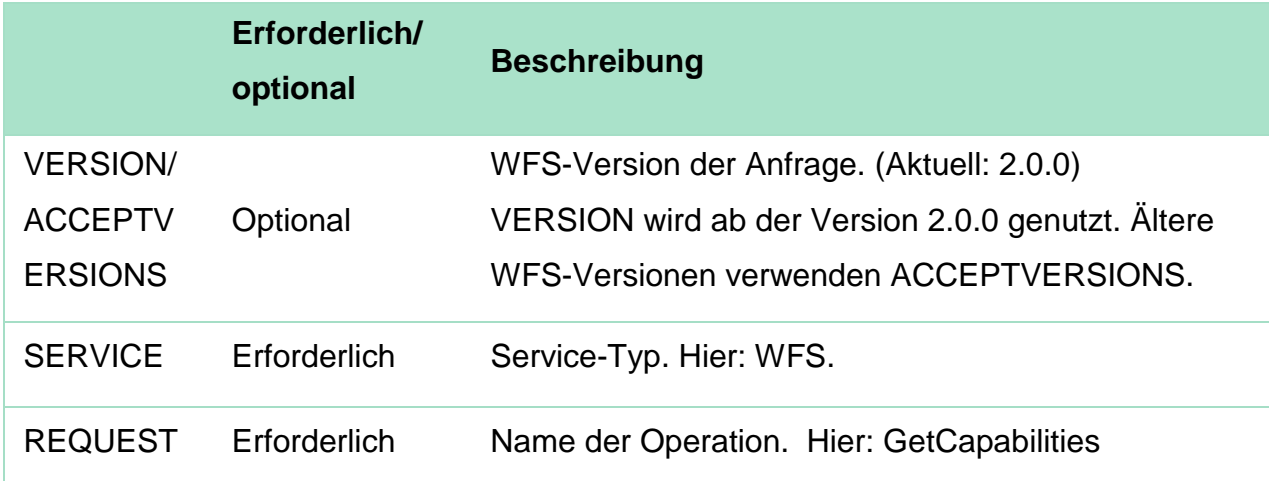

Der Aufruf setzt sich aus folgenden Parametern zusammen:

Beispiel:

Der WFS der digitalen Verwaltungsgrenzen in NRW hat folgende Adresse:

[https://www.wfs.nrw.de/geobasis/wfs\\_nw\\_dvg](https://www.wfs.nrw.de/geobasis/wfs_nw_dvg)

Diese Adresse muss um die entsprechenden Parameter ergänzt werden. Sie wird durch ein "?" vom restlichen Request getrennt. Die einzelnen Parameter werden durch ein "&" verbunden.

![](_page_6_Picture_1.jpeg)

Ein gültiger GetCapabilties-Aufruf sieht dann wie folgt aus: [https://www.wfs.nrw.de/geobasis/wfs\\_nw\\_dvg?VERSION=2.0.0&SERVICE=WFS&R](https://www.wfs.nrw.de/geobasis/wfs_nw_dvg?VERSION=2.0.0&SERVICE=WFS&REQUEST=GetCapabilities) [EQUEST=GetCapabilities](https://www.wfs.nrw.de/geobasis/wfs_nw_dvg?VERSION=2.0.0&SERVICE=WFS&REQUEST=GetCapabilities)

Die Capabilities werden in Form eines XML-Dokumentes zurückgeliefert. Dieses kann entweder im Browser oder in einem Text-Editor angezeigt werden. Die Capabilities enthalten alle relevanten Informationen, um einen Dienst anzufragen. Neben allgemeinen Angaben zum Dienst, wie Kurzbeschreibung, Ansprechpartner und Nutzungsbedingungen, finden sich hier auch technische Details des Dienstes. Sie geben u. a. einen Überblick über die verfügbaren Abfrageformate, die Bezeichnung der einzelnen Feature Types oder unterstützte Koordinatenreferenzsysteme. Diese Informationen sind erforderlich, um eine gültige DescribeFeatureType- oder GetFeature-Anfrage zu stellen.

## <span id="page-6-0"></span>**2.2 DescribeFeatureType**

Mit der Operation "DescribeFeatureType" lässt sich die Struktur eines konkreten Feature Types abfragen. Ähnlich wie bei der Capabilities-Abfrage wird die Adresse des Dienstes um einige Parameter erweitert:

![](_page_6_Picture_113.jpeg)

![](_page_6_Picture_7.jpeg)

![](_page_7_Picture_1.jpeg)

![](_page_7_Picture_126.jpeg)

Ausgabeformat der Beschreibung. (Standard: application/gml+xml version=3.2)

Ein gültiger DescribeFeatureType-Aufruf sieht wie folgt aus: [https://www.wfs.nrw.de/geobasis/wfs\\_nw\\_dvg?REQUEST=DescribeFeatureType&S](https://www.wfs.nrw.de/geobasis/wfs_nw_dvg?REQUEST=DescribeFeatureType&SERVICE=wfs&ACCEPTVERSIONS=2.0.0&TYPENAMES=nw_dvg1_gem) [ERVICE=wfs&ACCEPTVERSIONS=2.0.0&TYPENAMES=nw\\_dvg1\\_gem](https://www.wfs.nrw.de/geobasis/wfs_nw_dvg?REQUEST=DescribeFeatureType&SERVICE=wfs&ACCEPTVERSIONS=2.0.0&TYPENAMES=nw_dvg1_gem)

Die Antwort der DescribeFeatureType-Anfrage wird, wie die Capabilities, als XML-Dokument zurückgeliefert. Sie enthält unter anderem Angaben zu dem XML-Schema des angefragten Feature Types sowie zu den Attributen und deren Datentyp. Mit diesen Informationen ist es möglich, die GetFeature-Anfrage um einen Filterausdruck zu erweitern und somit eine ausgewählte Teilmenge aller verfügbaren Objekte abzufragen.

## <span id="page-7-0"></span>**2.3 GetFeature**

Die Operation "GetFeature" ermöglicht den Zugriff auf die Daten. Eine Auswahl gängiger Parameter ist in nachfolgender Tabelle aufgeführt.

![](_page_7_Picture_127.jpeg)

![](_page_7_Picture_9.jpeg)

![](_page_8_Picture_1.jpeg)

![](_page_8_Picture_114.jpeg)

Ein gültiger GetFeature-Aufruf sieht wie folgt aus:

[https://www.wfs.nrw.de/geobasis/wfs\\_nw\\_dvg?SERVICE=WFS&VERSION=2.0.0&R](https://www.wfs.nrw.de/geobasis/wfs_nw_dvg?SERVICE=WFS&VERSION=2.0.0&REQUEST=GetFeature&TYPENAMES=nw_dvg1_krs) [EQUEST=GetFeature&TYPENAMES=nw\\_dvg1\\_krs](https://www.wfs.nrw.de/geobasis/wfs_nw_dvg?SERVICE=WFS&VERSION=2.0.0&REQUEST=GetFeature&TYPENAMES=nw_dvg1_krs) 

Mit dieser Anfrage werden alle Objekte des Feature Types nw\_dvg1\_krs (alle Verwaltungsgrenzen der Kreise und kreisfreien Städte) als GML-Datei ausgegeben. Hierbei wird der gesamte Datenbestand angefordert, was je nach übertragener Datenmenge zu langen Antwortzeiten führen kann. Das Ergebnis der Anfrage entspricht einem Vektordatensatz, der z. B. als GML-Datei abgespeichert und in Geographischen Informationssystemen verarbeitet werden kann.

Durch die Verwendung von Filterausdrücken bzw. Filterparametern lässt sich das Ergebnis einer GetFeature-Anfrage gezielt einschränken.

![](_page_9_Picture_1.jpeg)

Der WFS 2.0 Standard unterscheidet dabei zwei Arten von Abfragen, sogenannte "Queries".

Die Abfragemethode "Adhoc Query", die auch ältere WFS-Versionen unterstützen und die seit der WFS-Version 2.0 definierte Abfrage "Stored Query". Bei der Adhoc Query werden die Filterausdrücke gemäß Filter Encoding Standard vom Nutzer formuliert und als Request an den Diensteserver übertragen. Stored Queries bieten dem Datenanbieter die Möglichkeit, aufwendige Abfragen zu definieren und diese serverseitig abzuspeichern. In diesem Fall kann der Nutzer auf ausgewählte Features zugreifen und muss dafür keine eigenen, zum Teil komplexen Filterdefinitionen erstellen.

### **Beispiele Adhoc Query**:

In dem folgenden Beispiel wird der GetFeature-Request über den Parameter "BBOX" eingeschränkt. Es werden 13 Gemeinden in NRW abgerufen, die innerhalb der angegebenen BoundingBox liegen oder diese schneiden:

[https://www.wfs.nrw.de/geobasis/wfs\\_nw\\_dvg?VERSION=2.0.0&SERVICE=WFS&R](https://www.wfs.nrw.de/geobasis/wfs_nw_dvg?VERSION=2.0.0&SERVICE=WFS&REQUEST=GetFeature&TYPENAMES=nw_dvg1_gem&BBOX=335719,5615930,354798,5636274,urn:ogc:def:crs:EPSG::25832) [EQUEST=GetFeature&TYPENAMES=nw\\_dvg1\\_gem&BBOX=335719,5615930,3547](https://www.wfs.nrw.de/geobasis/wfs_nw_dvg?VERSION=2.0.0&SERVICE=WFS&REQUEST=GetFeature&TYPENAMES=nw_dvg1_gem&BBOX=335719,5615930,354798,5636274,urn:ogc:def:crs:EPSG::25832) [98,5636274,urn:ogc:def:crs:EPSG::25832](https://www.wfs.nrw.de/geobasis/wfs_nw_dvg?VERSION=2.0.0&SERVICE=WFS&REQUEST=GetFeature&TYPENAMES=nw_dvg1_gem&BBOX=335719,5615930,354798,5636274,urn:ogc:def:crs:EPSG::25832)

Die zurückgelieferten Features im GML-Format können in ein geographisches Informationssystem eingeladen werden (Abb.3).

![](_page_9_Picture_8.jpeg)

![](_page_10_Picture_1.jpeg)

![](_page_10_Picture_2.jpeg)

### **Abbildung 3: Eingeladener Datensatz in QGIS (die BoundingBox gehört nicht zum eingeladenen Datensatz und dient zur Veranschaulichung)**

Mit bestimmten Filterausdrücken gemäß "Filter Encoding Standard 2.0" kann die Ausgabe der Objekte entsprechend einer Bedingung eingeschränkt werden. In dem folgenden Beispiel wird die Gemeinde abgerufen, deren Gemeindename ("GN") dem Wert "Kerpen" entspricht.

[https://www.wfs.nrw.de/geobasis/wfs\\_nw\\_dvg?VERSION=2.0.0&SERVICE=WFS&R](https://www.wfs.nrw.de/geobasis/wfs_nw_dvg?VERSION=2.0.0&SERVICE=WFS&REQUEST=GetFeature&TYPENAMES=nw_dvg1_gem&FILTER=%3cFilter%3e%3cPropertyIsEqualTo%3e%3cValueReference%3eGN%3c/ValueReference%3e%3cLiteral%3eKerpen%3c/Literal%3e%3c/PropertyIsEqualTo%3e%3c/Filter%3e) [EQUEST=GetFeature&TYPENAMES=nw\\_dvg1\\_gem&FILTER=<Filter><PropertyIsE](https://www.wfs.nrw.de/geobasis/wfs_nw_dvg?VERSION=2.0.0&SERVICE=WFS&REQUEST=GetFeature&TYPENAMES=nw_dvg1_gem&FILTER=%3cFilter%3e%3cPropertyIsEqualTo%3e%3cValueReference%3eGN%3c/ValueReference%3e%3cLiteral%3eKerpen%3c/Literal%3e%3c/PropertyIsEqualTo%3e%3c/Filter%3e) [qualTo><ValueReference>GN</ValueReference><Literal>Kerpen</Literal></Propert](https://www.wfs.nrw.de/geobasis/wfs_nw_dvg?VERSION=2.0.0&SERVICE=WFS&REQUEST=GetFeature&TYPENAMES=nw_dvg1_gem&FILTER=%3cFilter%3e%3cPropertyIsEqualTo%3e%3cValueReference%3eGN%3c/ValueReference%3e%3cLiteral%3eKerpen%3c/Literal%3e%3c/PropertyIsEqualTo%3e%3c/Filter%3e) [yIsEqualTo></Filter>](https://www.wfs.nrw.de/geobasis/wfs_nw_dvg?VERSION=2.0.0&SERVICE=WFS&REQUEST=GetFeature&TYPENAMES=nw_dvg1_gem&FILTER=%3cFilter%3e%3cPropertyIsEqualTo%3e%3cValueReference%3eGN%3c/ValueReference%3e%3cLiteral%3eKerpen%3c/Literal%3e%3c/PropertyIsEqualTo%3e%3c/Filter%3e)

Bei einer GetFeature-Anfrage sind gemäß WFS-Standard Namespaces anzugeben. Die WFS-Namespace-Eigenschaft wird zur Unterscheidung von XML-Element-Namen verwendet. Diese werden von einigen Diensteservern automatisch ausgefüllt, so dass wie im Beispiel des WFS NW DVG auf die Angabe der Namespaces im

![](_page_11_Picture_1.jpeg)

Request verzichtet werden kann. Ein gültiger GetFeature-Request mit Angabe der Namespaces sieht wie folgt aus:

[https://www.wfs.nrw.de/geobasis/wfs\\_nw\\_alkis\\_vereinfacht?Service=WFS&REQUES](https://www.wfs.nrw.de/geobasis/wfs_nw_alkis_vereinfacht?Service=WFS&REQUEST=GetFeature&VERSION=2.0.0&TYPENAMES=ave:Flurstueck&COUNT=10&NAMESPACES=xmlns(ave,http://repository.gdi-de.org/schemas/adv/produkt/alkis-vereinfacht/2.0)) [T=GetFeature&VERSION=2.0.0&TYPENAMES=ave:Flurstueck&COUNT=10&NAME](https://www.wfs.nrw.de/geobasis/wfs_nw_alkis_vereinfacht?Service=WFS&REQUEST=GetFeature&VERSION=2.0.0&TYPENAMES=ave:Flurstueck&COUNT=10&NAMESPACES=xmlns(ave,http://repository.gdi-de.org/schemas/adv/produkt/alkis-vereinfacht/2.0)) [SPACES=xmlns\(ave,http://repository.gdi-de.org/schemas/adv/produkt/alkis](https://www.wfs.nrw.de/geobasis/wfs_nw_alkis_vereinfacht?Service=WFS&REQUEST=GetFeature&VERSION=2.0.0&TYPENAMES=ave:Flurstueck&COUNT=10&NAMESPACES=xmlns(ave,http://repository.gdi-de.org/schemas/adv/produkt/alkis-vereinfacht/2.0))[vereinfacht/2.0\)](https://www.wfs.nrw.de/geobasis/wfs_nw_alkis_vereinfacht?Service=WFS&REQUEST=GetFeature&VERSION=2.0.0&TYPENAMES=ave:Flurstueck&COUNT=10&NAMESPACES=xmlns(ave,http://repository.gdi-de.org/schemas/adv/produkt/alkis-vereinfacht/2.0))

In diesem Beispiel werden alle Flurstücke des WFS NW ALKIS (vereinfachtes Schema) abgerufen. Über den Parameter "COUNT" ist die Ausgabe auf 10 Features begrenzt.

Neben dem Parameter "COUNT" lässt sich die Ausgabe der Flurstücke auch wieder durch einen Filterausdruck einschränken. In diesem Beispiel sind auch die Namensräume des Filters mit angegeben:

[https://www.wfs.nrw.de/geobasis/wfs\\_nw\\_alkis\\_vereinfacht?Service=WFS&REQUES](https://www.wfs.nrw.de/geobasis/wfs_nw_alkis_vereinfacht?Service=WFS&REQUEST=GetFeature&VERSION=2.0.0&TYPENAMES=ave:Flurstueck&NAMESPACES=xmlns(ave,http://repository.gdi-de.org/schemas/adv/produkt/alkis-vereinfacht/2.0)&Filter=%3cfes:Filter%20%20xmlns=%22http://www.opengis.net/ogc%22%20xmlns:fes=%22http://www.opengis.net/fes/2.0%22%20xmlns:gml=%22http://www.opengis.net/gml/3.2%22%3e%3cfes:Within%3e%3cfes:ValueReference%3eave:geometrie%3c/fes:ValueReference%3e%3cgml:Polygon%20gml:id=%22P1%22%20srsName=%22urn:ogc:def:crs:EPSG::25832%22%3e%3cgml:exterior%3e%3cgml:LinearRing%3e%3cgml:posList%3e405535%205699461%20405711%205699561%20405916%205699582%20406102%205699454%20406166%205699293%20406234%205699030%20405945%205698913%20405665%205698985%20405506%205699048%20405462%205699253%20405461%205699257%20405535%205699461%3c/gml:posList%3e%3c/gml:LinearRing%3e%3c/gml:exterior%3e%3c/gml:Polygon%3e%3c/fes:Within%3e%3c/fes:Filter%3e) [T=GetFeature&VERSION=2.0.0&TYPENAMES=ave:Flurstueck&](https://www.wfs.nrw.de/geobasis/wfs_nw_alkis_vereinfacht?Service=WFS&REQUEST=GetFeature&VERSION=2.0.0&TYPENAMES=ave:Flurstueck&NAMESPACES=xmlns(ave,http://repository.gdi-de.org/schemas/adv/produkt/alkis-vereinfacht/2.0)&Filter=%3cfes:Filter%20%20xmlns=%22http://www.opengis.net/ogc%22%20xmlns:fes=%22http://www.opengis.net/fes/2.0%22%20xmlns:gml=%22http://www.opengis.net/gml/3.2%22%3e%3cfes:Within%3e%3cfes:ValueReference%3eave:geometrie%3c/fes:ValueReference%3e%3cgml:Polygon%20gml:id=%22P1%22%20srsName=%22urn:ogc:def:crs:EPSG::25832%22%3e%3cgml:exterior%3e%3cgml:LinearRing%3e%3cgml:posList%3e405535%205699461%20405711%205699561%20405916%205699582%20406102%205699454%20406166%205699293%20406234%205699030%20405945%205698913%20405665%205698985%20405506%205699048%20405462%205699253%20405461%205699257%20405535%205699461%3c/gml:posList%3e%3c/gml:LinearRing%3e%3c/gml:exterior%3e%3c/gml:Polygon%3e%3c/fes:Within%3e%3c/fes:Filter%3e) [NAMESPACES=xmlns\(ave,http://repository.gdi-de.org/schemas/adv/produkt/alkis](https://www.wfs.nrw.de/geobasis/wfs_nw_alkis_vereinfacht?Service=WFS&REQUEST=GetFeature&VERSION=2.0.0&TYPENAMES=ave:Flurstueck&NAMESPACES=xmlns(ave,http://repository.gdi-de.org/schemas/adv/produkt/alkis-vereinfacht/2.0)&Filter=%3cfes:Filter%20%20xmlns=%22http://www.opengis.net/ogc%22%20xmlns:fes=%22http://www.opengis.net/fes/2.0%22%20xmlns:gml=%22http://www.opengis.net/gml/3.2%22%3e%3cfes:Within%3e%3cfes:ValueReference%3eave:geometrie%3c/fes:ValueReference%3e%3cgml:Polygon%20gml:id=%22P1%22%20srsName=%22urn:ogc:def:crs:EPSG::25832%22%3e%3cgml:exterior%3e%3cgml:LinearRing%3e%3cgml:posList%3e405535%205699461%20405711%205699561%20405916%205699582%20406102%205699454%20406166%205699293%20406234%205699030%20405945%205698913%20405665%205698985%20405506%205699048%20405462%205699253%20405461%205699257%20405535%205699461%3c/gml:posList%3e%3c/gml:LinearRing%3e%3c/gml:exterior%3e%3c/gml:Polygon%3e%3c/fes:Within%3e%3c/fes:Filter%3e)[vereinfacht/2.0\)](https://www.wfs.nrw.de/geobasis/wfs_nw_alkis_vereinfacht?Service=WFS&REQUEST=GetFeature&VERSION=2.0.0&TYPENAMES=ave:Flurstueck&NAMESPACES=xmlns(ave,http://repository.gdi-de.org/schemas/adv/produkt/alkis-vereinfacht/2.0)&Filter=%3cfes:Filter%20%20xmlns=%22http://www.opengis.net/ogc%22%20xmlns:fes=%22http://www.opengis.net/fes/2.0%22%20xmlns:gml=%22http://www.opengis.net/gml/3.2%22%3e%3cfes:Within%3e%3cfes:ValueReference%3eave:geometrie%3c/fes:ValueReference%3e%3cgml:Polygon%20gml:id=%22P1%22%20srsName=%22urn:ogc:def:crs:EPSG::25832%22%3e%3cgml:exterior%3e%3cgml:LinearRing%3e%3cgml:posList%3e405535%205699461%20405711%205699561%20405916%205699582%20406102%205699454%20406166%205699293%20406234%205699030%20405945%205698913%20405665%205698985%20405506%205699048%20405462%205699253%20405461%205699257%20405535%205699461%3c/gml:posList%3e%3c/gml:LinearRing%3e%3c/gml:exterior%3e%3c/gml:Polygon%3e%3c/fes:Within%3e%3c/fes:Filter%3e) [&Filter=<fes:Filter xmlns="http://www.opengis.net/ogc"](https://www.wfs.nrw.de/geobasis/wfs_nw_alkis_vereinfacht?Service=WFS&REQUEST=GetFeature&VERSION=2.0.0&TYPENAMES=ave:Flurstueck&NAMESPACES=xmlns(ave,http://repository.gdi-de.org/schemas/adv/produkt/alkis-vereinfacht/2.0)&Filter=%3cfes:Filter%20%20xmlns=%22http://www.opengis.net/ogc%22%20xmlns:fes=%22http://www.opengis.net/fes/2.0%22%20xmlns:gml=%22http://www.opengis.net/gml/3.2%22%3e%3cfes:Within%3e%3cfes:ValueReference%3eave:geometrie%3c/fes:ValueReference%3e%3cgml:Polygon%20gml:id=%22P1%22%20srsName=%22urn:ogc:def:crs:EPSG::25832%22%3e%3cgml:exterior%3e%3cgml:LinearRing%3e%3cgml:posList%3e405535%205699461%20405711%205699561%20405916%205699582%20406102%205699454%20406166%205699293%20406234%205699030%20405945%205698913%20405665%205698985%20405506%205699048%20405462%205699253%20405461%205699257%20405535%205699461%3c/gml:posList%3e%3c/gml:LinearRing%3e%3c/gml:exterior%3e%3c/gml:Polygon%3e%3c/fes:Within%3e%3c/fes:Filter%3e)  [xmlns:fes="http://www.opengis.net/fes/2.0"](https://www.wfs.nrw.de/geobasis/wfs_nw_alkis_vereinfacht?Service=WFS&REQUEST=GetFeature&VERSION=2.0.0&TYPENAMES=ave:Flurstueck&NAMESPACES=xmlns(ave,http://repository.gdi-de.org/schemas/adv/produkt/alkis-vereinfacht/2.0)&Filter=%3cfes:Filter%20%20xmlns=%22http://www.opengis.net/ogc%22%20xmlns:fes=%22http://www.opengis.net/fes/2.0%22%20xmlns:gml=%22http://www.opengis.net/gml/3.2%22%3e%3cfes:Within%3e%3cfes:ValueReference%3eave:geometrie%3c/fes:ValueReference%3e%3cgml:Polygon%20gml:id=%22P1%22%20srsName=%22urn:ogc:def:crs:EPSG::25832%22%3e%3cgml:exterior%3e%3cgml:LinearRing%3e%3cgml:posList%3e405535%205699461%20405711%205699561%20405916%205699582%20406102%205699454%20406166%205699293%20406234%205699030%20405945%205698913%20405665%205698985%20405506%205699048%20405462%205699253%20405461%205699257%20405535%205699461%3c/gml:posList%3e%3c/gml:LinearRing%3e%3c/gml:exterior%3e%3c/gml:Polygon%3e%3c/fes:Within%3e%3c/fes:Filter%3e)  [xmlns:gml="http://www.opengis.net/gml/3.2">](https://www.wfs.nrw.de/geobasis/wfs_nw_alkis_vereinfacht?Service=WFS&REQUEST=GetFeature&VERSION=2.0.0&TYPENAMES=ave:Flurstueck&NAMESPACES=xmlns(ave,http://repository.gdi-de.org/schemas/adv/produkt/alkis-vereinfacht/2.0)&Filter=%3cfes:Filter%20%20xmlns=%22http://www.opengis.net/ogc%22%20xmlns:fes=%22http://www.opengis.net/fes/2.0%22%20xmlns:gml=%22http://www.opengis.net/gml/3.2%22%3e%3cfes:Within%3e%3cfes:ValueReference%3eave:geometrie%3c/fes:ValueReference%3e%3cgml:Polygon%20gml:id=%22P1%22%20srsName=%22urn:ogc:def:crs:EPSG::25832%22%3e%3cgml:exterior%3e%3cgml:LinearRing%3e%3cgml:posList%3e405535%205699461%20405711%205699561%20405916%205699582%20406102%205699454%20406166%205699293%20406234%205699030%20405945%205698913%20405665%205698985%20405506%205699048%20405462%205699253%20405461%205699257%20405535%205699461%3c/gml:posList%3e%3c/gml:LinearRing%3e%3c/gml:exterior%3e%3c/gml:Polygon%3e%3c/fes:Within%3e%3c/fes:Filter%3e) [<fes:Within><fes:ValueReference>ave:geometrie</fes:ValueReference>](https://www.wfs.nrw.de/geobasis/wfs_nw_alkis_vereinfacht?Service=WFS&REQUEST=GetFeature&VERSION=2.0.0&TYPENAMES=ave:Flurstueck&NAMESPACES=xmlns(ave,http://repository.gdi-de.org/schemas/adv/produkt/alkis-vereinfacht/2.0)&Filter=%3cfes:Filter%20%20xmlns=%22http://www.opengis.net/ogc%22%20xmlns:fes=%22http://www.opengis.net/fes/2.0%22%20xmlns:gml=%22http://www.opengis.net/gml/3.2%22%3e%3cfes:Within%3e%3cfes:ValueReference%3eave:geometrie%3c/fes:ValueReference%3e%3cgml:Polygon%20gml:id=%22P1%22%20srsName=%22urn:ogc:def:crs:EPSG::25832%22%3e%3cgml:exterior%3e%3cgml:LinearRing%3e%3cgml:posList%3e405535%205699461%20405711%205699561%20405916%205699582%20406102%205699454%20406166%205699293%20406234%205699030%20405945%205698913%20405665%205698985%20405506%205699048%20405462%205699253%20405461%205699257%20405535%205699461%3c/gml:posList%3e%3c/gml:LinearRing%3e%3c/gml:exterior%3e%3c/gml:Polygon%3e%3c/fes:Within%3e%3c/fes:Filter%3e) [<gml:Polygon gml:id="P1"](https://www.wfs.nrw.de/geobasis/wfs_nw_alkis_vereinfacht?Service=WFS&REQUEST=GetFeature&VERSION=2.0.0&TYPENAMES=ave:Flurstueck&NAMESPACES=xmlns(ave,http://repository.gdi-de.org/schemas/adv/produkt/alkis-vereinfacht/2.0)&Filter=%3cfes:Filter%20%20xmlns=%22http://www.opengis.net/ogc%22%20xmlns:fes=%22http://www.opengis.net/fes/2.0%22%20xmlns:gml=%22http://www.opengis.net/gml/3.2%22%3e%3cfes:Within%3e%3cfes:ValueReference%3eave:geometrie%3c/fes:ValueReference%3e%3cgml:Polygon%20gml:id=%22P1%22%20srsName=%22urn:ogc:def:crs:EPSG::25832%22%3e%3cgml:exterior%3e%3cgml:LinearRing%3e%3cgml:posList%3e405535%205699461%20405711%205699561%20405916%205699582%20406102%205699454%20406166%205699293%20406234%205699030%20405945%205698913%20405665%205698985%20405506%205699048%20405462%205699253%20405461%205699257%20405535%205699461%3c/gml:posList%3e%3c/gml:LinearRing%3e%3c/gml:exterior%3e%3c/gml:Polygon%3e%3c/fes:Within%3e%3c/fes:Filter%3e)  [srsName="urn:ogc:def:crs:EPSG::25832"><gml:exterior><gml:LinearRing><gml:pos](https://www.wfs.nrw.de/geobasis/wfs_nw_alkis_vereinfacht?Service=WFS&REQUEST=GetFeature&VERSION=2.0.0&TYPENAMES=ave:Flurstueck&NAMESPACES=xmlns(ave,http://repository.gdi-de.org/schemas/adv/produkt/alkis-vereinfacht/2.0)&Filter=%3cfes:Filter%20%20xmlns=%22http://www.opengis.net/ogc%22%20xmlns:fes=%22http://www.opengis.net/fes/2.0%22%20xmlns:gml=%22http://www.opengis.net/gml/3.2%22%3e%3cfes:Within%3e%3cfes:ValueReference%3eave:geometrie%3c/fes:ValueReference%3e%3cgml:Polygon%20gml:id=%22P1%22%20srsName=%22urn:ogc:def:crs:EPSG::25832%22%3e%3cgml:exterior%3e%3cgml:LinearRing%3e%3cgml:posList%3e405535%205699461%20405711%205699561%20405916%205699582%20406102%205699454%20406166%205699293%20406234%205699030%20405945%205698913%20405665%205698985%20405506%205699048%20405462%205699253%20405461%205699257%20405535%205699461%3c/gml:posList%3e%3c/gml:LinearRing%3e%3c/gml:exterior%3e%3c/gml:Polygon%3e%3c/fes:Within%3e%3c/fes:Filter%3e) [List>405535 5699461 405711 5699561 405916 5699582 406102 5699454 406166](https://www.wfs.nrw.de/geobasis/wfs_nw_alkis_vereinfacht?Service=WFS&REQUEST=GetFeature&VERSION=2.0.0&TYPENAMES=ave:Flurstueck&NAMESPACES=xmlns(ave,http://repository.gdi-de.org/schemas/adv/produkt/alkis-vereinfacht/2.0)&Filter=%3cfes:Filter%20%20xmlns=%22http://www.opengis.net/ogc%22%20xmlns:fes=%22http://www.opengis.net/fes/2.0%22%20xmlns:gml=%22http://www.opengis.net/gml/3.2%22%3e%3cfes:Within%3e%3cfes:ValueReference%3eave:geometrie%3c/fes:ValueReference%3e%3cgml:Polygon%20gml:id=%22P1%22%20srsName=%22urn:ogc:def:crs:EPSG::25832%22%3e%3cgml:exterior%3e%3cgml:LinearRing%3e%3cgml:posList%3e405535%205699461%20405711%205699561%20405916%205699582%20406102%205699454%20406166%205699293%20406234%205699030%20405945%205698913%20405665%205698985%20405506%205699048%20405462%205699253%20405461%205699257%20405535%205699461%3c/gml:posList%3e%3c/gml:LinearRing%3e%3c/gml:exterior%3e%3c/gml:Polygon%3e%3c/fes:Within%3e%3c/fes:Filter%3e)  [5699293 406234 5699030 405945 5698913 405665 5698985 405506 5699048](https://www.wfs.nrw.de/geobasis/wfs_nw_alkis_vereinfacht?Service=WFS&REQUEST=GetFeature&VERSION=2.0.0&TYPENAMES=ave:Flurstueck&NAMESPACES=xmlns(ave,http://repository.gdi-de.org/schemas/adv/produkt/alkis-vereinfacht/2.0)&Filter=%3cfes:Filter%20%20xmlns=%22http://www.opengis.net/ogc%22%20xmlns:fes=%22http://www.opengis.net/fes/2.0%22%20xmlns:gml=%22http://www.opengis.net/gml/3.2%22%3e%3cfes:Within%3e%3cfes:ValueReference%3eave:geometrie%3c/fes:ValueReference%3e%3cgml:Polygon%20gml:id=%22P1%22%20srsName=%22urn:ogc:def:crs:EPSG::25832%22%3e%3cgml:exterior%3e%3cgml:LinearRing%3e%3cgml:posList%3e405535%205699461%20405711%205699561%20405916%205699582%20406102%205699454%20406166%205699293%20406234%205699030%20405945%205698913%20405665%205698985%20405506%205699048%20405462%205699253%20405461%205699257%20405535%205699461%3c/gml:posList%3e%3c/gml:LinearRing%3e%3c/gml:exterior%3e%3c/gml:Polygon%3e%3c/fes:Within%3e%3c/fes:Filter%3e)  [405462 5699253 405461 5699257 405535](https://www.wfs.nrw.de/geobasis/wfs_nw_alkis_vereinfacht?Service=WFS&REQUEST=GetFeature&VERSION=2.0.0&TYPENAMES=ave:Flurstueck&NAMESPACES=xmlns(ave,http://repository.gdi-de.org/schemas/adv/produkt/alkis-vereinfacht/2.0)&Filter=%3cfes:Filter%20%20xmlns=%22http://www.opengis.net/ogc%22%20xmlns:fes=%22http://www.opengis.net/fes/2.0%22%20xmlns:gml=%22http://www.opengis.net/gml/3.2%22%3e%3cfes:Within%3e%3cfes:ValueReference%3eave:geometrie%3c/fes:ValueReference%3e%3cgml:Polygon%20gml:id=%22P1%22%20srsName=%22urn:ogc:def:crs:EPSG::25832%22%3e%3cgml:exterior%3e%3cgml:LinearRing%3e%3cgml:posList%3e405535%205699461%20405711%205699561%20405916%205699582%20406102%205699454%20406166%205699293%20406234%205699030%20405945%205698913%20405665%205698985%20405506%205699048%20405462%205699253%20405461%205699257%20405535%205699461%3c/gml:posList%3e%3c/gml:LinearRing%3e%3c/gml:exterior%3e%3c/gml:Polygon%3e%3c/fes:Within%3e%3c/fes:Filter%3e)  [5699461</gml:posList></gml:LinearRing></gml:exterior></gml:Polygon>](https://www.wfs.nrw.de/geobasis/wfs_nw_alkis_vereinfacht?Service=WFS&REQUEST=GetFeature&VERSION=2.0.0&TYPENAMES=ave:Flurstueck&NAMESPACES=xmlns(ave,http://repository.gdi-de.org/schemas/adv/produkt/alkis-vereinfacht/2.0)&Filter=%3cfes:Filter%20%20xmlns=%22http://www.opengis.net/ogc%22%20xmlns:fes=%22http://www.opengis.net/fes/2.0%22%20xmlns:gml=%22http://www.opengis.net/gml/3.2%22%3e%3cfes:Within%3e%3cfes:ValueReference%3eave:geometrie%3c/fes:ValueReference%3e%3cgml:Polygon%20gml:id=%22P1%22%20srsName=%22urn:ogc:def:crs:EPSG::25832%22%3e%3cgml:exterior%3e%3cgml:LinearRing%3e%3cgml:posList%3e405535%205699461%20405711%205699561%20405916%205699582%20406102%205699454%20406166%205699293%20406234%205699030%20405945%205698913%20405665%205698985%20405506%205699048%20405462%205699253%20405461%205699257%20405535%205699461%3c/gml:posList%3e%3c/gml:LinearRing%3e%3c/gml:exterior%3e%3c/gml:Polygon%3e%3c/fes:Within%3e%3c/fes:Filter%3e) [</fes:Within></fes:Filter>](https://www.wfs.nrw.de/geobasis/wfs_nw_alkis_vereinfacht?Service=WFS&REQUEST=GetFeature&VERSION=2.0.0&TYPENAMES=ave:Flurstueck&NAMESPACES=xmlns(ave,http://repository.gdi-de.org/schemas/adv/produkt/alkis-vereinfacht/2.0)&Filter=%3cfes:Filter%20%20xmlns=%22http://www.opengis.net/ogc%22%20xmlns:fes=%22http://www.opengis.net/fes/2.0%22%20xmlns:gml=%22http://www.opengis.net/gml/3.2%22%3e%3cfes:Within%3e%3cfes:ValueReference%3eave:geometrie%3c/fes:ValueReference%3e%3cgml:Polygon%20gml:id=%22P1%22%20srsName=%22urn:ogc:def:crs:EPSG::25832%22%3e%3cgml:exterior%3e%3cgml:LinearRing%3e%3cgml:posList%3e405535%205699461%20405711%205699561%20405916%205699582%20406102%205699454%20406166%205699293%20406234%205699030%20405945%205698913%20405665%205698985%20405506%205699048%20405462%205699253%20405461%205699257%20405535%205699461%3c/gml:posList%3e%3c/gml:LinearRing%3e%3c/gml:exterior%3e%3c/gml:Polygon%3e%3c/fes:Within%3e%3c/fes:Filter%3e)

![](_page_11_Picture_7.jpeg)

![](_page_12_Picture_1.jpeg)

Es werden nur die Flurstücke abgerufen, die komplett innerhalb des angegebenen Bereichs liegen. Dieser Bereich wird durch ein Polygon definiert. **Beispiele Stored Query:**

Stored Queries sind vordefinierte Abfragen, um ausgewählte Features abzurufen. In dem folgenden Beispiel wird ein Flurstück mit der ID "DENW36AL1000CHu9FL" angefragt und dafür die Stored Query "GetFeatureById" genutzt.

[https://www.wfs.nrw.de/geobasis/wfs\\_nw\\_alkis\\_vereinfacht?SERVICE=WFS&VERSI](https://www.wfs.nrw.de/geobasis/wfs_nw_alkis_vereinfacht?SERVICE=WFS&VERSION=2.0.0&REQUEST=GetFeature&STOREDQUERY_ID=urn:ogc:def:query:OGC-WFS::GetFeatureById&ID=DENW36AL1000CHu9FL%20%20) [ON=2.0.0&REQUEST=GetFeature&STOREDQUERY\\_ID=urn:ogc:def:query:OGC-](https://www.wfs.nrw.de/geobasis/wfs_nw_alkis_vereinfacht?SERVICE=WFS&VERSION=2.0.0&REQUEST=GetFeature&STOREDQUERY_ID=urn:ogc:def:query:OGC-WFS::GetFeatureById&ID=DENW36AL1000CHu9FL%20%20)[WFS::GetFeatureById&ID=DENW36AL1000CHu9FL](https://www.wfs.nrw.de/geobasis/wfs_nw_alkis_vereinfacht?SERVICE=WFS&VERSION=2.0.0&REQUEST=GetFeature&STOREDQUERY_ID=urn:ogc:def:query:OGC-WFS::GetFeatureById&ID=DENW36AL1000CHu9FL%20%20) 

WFS können auch mehrere Stored Queries unterstützen. Dabei kann eine Stored Query selbst definierte Parameter ("Platzhalter") enthalten, die bei jeder Anfrage mit einem individuellen Wert belegt werden. Folgendes Beispiel fragt einen WFS über eine Stored Query mit dem Titel "BDLM Verkehr" an. Diese Stored Query enthält die zwei Parameter "AreaOfInterest" und "CRS". Diese müssen für einen gültigen Request bei der Anfrage mit übergeben werden. In folgendem Beispiel wird das gesuchte Gebiet (AreaOfInterest) über ein Polygon in GML definiert und für das Koordinatenreferenzsystem (CRS), in dem die Koordinaten des Polygons vorliegen, der entsprechende EPSG-Code übergeben.

[https://www.wfs.nrw.de/geobasis/wfs\\_nw\\_atkis-basis-dlm\\_aaa-modell](https://www.wfs.nrw.de/geobasis/wfs_nw_atkis-basis-dlm_aaa-modell-basiert?service=WFS&version=2.0.0&request=GetFeature&STOREDQUERY_ID=urn:x-gdz-lk:def:query:OGC-WFS::BDLM_Verkehr&AreaOfInterest=%3cgml:Polygon%3e%3cgml:exterior%3e%3cgml:LinearRing%3e%3cgml:posList%3e405535%205699461%20405711%205699561%20405916%205699582%20406102%205699454%20406166%205699293%20406234%205699030%20405945%205698913%20405665%205698985%20405506%205699048%20405462%205699253%20405461%205699257%20405535%205699461%3c/gml:posList%3e%3c/gml:LinearRing%3e%3c/gml:exterior%3e%3c/gml:Polygon%3e&CRS=25832)[basiert?service=WFS&version=2.0.0&request=GetFeature&STOREDQUERY\\_ID=ur](https://www.wfs.nrw.de/geobasis/wfs_nw_atkis-basis-dlm_aaa-modell-basiert?service=WFS&version=2.0.0&request=GetFeature&STOREDQUERY_ID=urn:x-gdz-lk:def:query:OGC-WFS::BDLM_Verkehr&AreaOfInterest=%3cgml:Polygon%3e%3cgml:exterior%3e%3cgml:LinearRing%3e%3cgml:posList%3e405535%205699461%20405711%205699561%20405916%205699582%20406102%205699454%20406166%205699293%20406234%205699030%20405945%205698913%20405665%205698985%20405506%205699048%20405462%205699253%20405461%205699257%20405535%205699461%3c/gml:posList%3e%3c/gml:LinearRing%3e%3c/gml:exterior%3e%3c/gml:Polygon%3e&CRS=25832) [n:x-gdz-lk:def:query:OGC-](https://www.wfs.nrw.de/geobasis/wfs_nw_atkis-basis-dlm_aaa-modell-basiert?service=WFS&version=2.0.0&request=GetFeature&STOREDQUERY_ID=urn:x-gdz-lk:def:query:OGC-WFS::BDLM_Verkehr&AreaOfInterest=%3cgml:Polygon%3e%3cgml:exterior%3e%3cgml:LinearRing%3e%3cgml:posList%3e405535%205699461%20405711%205699561%20405916%205699582%20406102%205699454%20406166%205699293%20406234%205699030%20405945%205698913%20405665%205698985%20405506%205699048%20405462%205699253%20405461%205699257%20405535%205699461%3c/gml:posList%3e%3c/gml:LinearRing%3e%3c/gml:exterior%3e%3c/gml:Polygon%3e&CRS=25832)[WFS::BDLM\\_Verkehr&AreaOfInterest=<gml:Polygon><gml:exterior><gml:LinearRing](https://www.wfs.nrw.de/geobasis/wfs_nw_atkis-basis-dlm_aaa-modell-basiert?service=WFS&version=2.0.0&request=GetFeature&STOREDQUERY_ID=urn:x-gdz-lk:def:query:OGC-WFS::BDLM_Verkehr&AreaOfInterest=%3cgml:Polygon%3e%3cgml:exterior%3e%3cgml:LinearRing%3e%3cgml:posList%3e405535%205699461%20405711%205699561%20405916%205699582%20406102%205699454%20406166%205699293%20406234%205699030%20405945%205698913%20405665%205698985%20405506%205699048%20405462%205699253%20405461%205699257%20405535%205699461%3c/gml:posList%3e%3c/gml:LinearRing%3e%3c/gml:exterior%3e%3c/gml:Polygon%3e&CRS=25832) [><gml:posList>405535 5699461 405711 5699561 405916 5699582 406102 5699454](https://www.wfs.nrw.de/geobasis/wfs_nw_atkis-basis-dlm_aaa-modell-basiert?service=WFS&version=2.0.0&request=GetFeature&STOREDQUERY_ID=urn:x-gdz-lk:def:query:OGC-WFS::BDLM_Verkehr&AreaOfInterest=%3cgml:Polygon%3e%3cgml:exterior%3e%3cgml:LinearRing%3e%3cgml:posList%3e405535%205699461%20405711%205699561%20405916%205699582%20406102%205699454%20406166%205699293%20406234%205699030%20405945%205698913%20405665%205698985%20405506%205699048%20405462%205699253%20405461%205699257%20405535%205699461%3c/gml:posList%3e%3c/gml:LinearRing%3e%3c/gml:exterior%3e%3c/gml:Polygon%3e&CRS=25832)  [406166 5699293 406234 5699030 405945 5698913 405665 5698985 405506](https://www.wfs.nrw.de/geobasis/wfs_nw_atkis-basis-dlm_aaa-modell-basiert?service=WFS&version=2.0.0&request=GetFeature&STOREDQUERY_ID=urn:x-gdz-lk:def:query:OGC-WFS::BDLM_Verkehr&AreaOfInterest=%3cgml:Polygon%3e%3cgml:exterior%3e%3cgml:LinearRing%3e%3cgml:posList%3e405535%205699461%20405711%205699561%20405916%205699582%20406102%205699454%20406166%205699293%20406234%205699030%20405945%205698913%20405665%205698985%20405506%205699048%20405462%205699253%20405461%205699257%20405535%205699461%3c/gml:posList%3e%3c/gml:LinearRing%3e%3c/gml:exterior%3e%3c/gml:Polygon%3e&CRS=25832)  [5699048 405462 5699253 405461 5699257 405535](https://www.wfs.nrw.de/geobasis/wfs_nw_atkis-basis-dlm_aaa-modell-basiert?service=WFS&version=2.0.0&request=GetFeature&STOREDQUERY_ID=urn:x-gdz-lk:def:query:OGC-WFS::BDLM_Verkehr&AreaOfInterest=%3cgml:Polygon%3e%3cgml:exterior%3e%3cgml:LinearRing%3e%3cgml:posList%3e405535%205699461%20405711%205699561%20405916%205699582%20406102%205699454%20406166%205699293%20406234%205699030%20405945%205698913%20405665%205698985%20405506%205699048%20405462%205699253%20405461%205699257%20405535%205699461%3c/gml:posList%3e%3c/gml:LinearRing%3e%3c/gml:exterior%3e%3c/gml:Polygon%3e&CRS=25832)  [5699461</gml:posList></gml:LinearRing></gml:exterior></gml:Polygon>&CRS=2583](https://www.wfs.nrw.de/geobasis/wfs_nw_atkis-basis-dlm_aaa-modell-basiert?service=WFS&version=2.0.0&request=GetFeature&STOREDQUERY_ID=urn:x-gdz-lk:def:query:OGC-WFS::BDLM_Verkehr&AreaOfInterest=%3cgml:Polygon%3e%3cgml:exterior%3e%3cgml:LinearRing%3e%3cgml:posList%3e405535%205699461%20405711%205699561%20405916%205699582%20406102%205699454%20406166%205699293%20406234%205699030%20405945%205698913%20405665%205698985%20405506%205699048%20405462%205699253%20405461%205699257%20405535%205699461%3c/gml:posList%3e%3c/gml:LinearRing%3e%3c/gml:exterior%3e%3c/gml:Polygon%3e&CRS=25832)

[2](https://www.wfs.nrw.de/geobasis/wfs_nw_atkis-basis-dlm_aaa-modell-basiert?service=WFS&version=2.0.0&request=GetFeature&STOREDQUERY_ID=urn:x-gdz-lk:def:query:OGC-WFS::BDLM_Verkehr&AreaOfInterest=%3cgml:Polygon%3e%3cgml:exterior%3e%3cgml:LinearRing%3e%3cgml:posList%3e405535%205699461%20405711%205699561%20405916%205699582%20406102%205699454%20406166%205699293%20406234%205699030%20405945%205698913%20405665%205698985%20405506%205699048%20405462%205699253%20405461%205699257%20405535%205699461%3c/gml:posList%3e%3c/gml:LinearRing%3e%3c/gml:exterior%3e%3c/gml:Polygon%3e&CRS=25832)

Der Request erfragt alle Flächen, Linien und alle Objektarten des ATKIS-Basis-DLM,

die zum Thema Verkehr gehören und die sich

![](_page_12_Picture_10.jpeg)

![](_page_13_Picture_1.jpeg)

räumlich mit gegebener Geometrie überschneiden. Die Operationen ListStoredQueries und DescribeStoredQueries listen alle vordefinierten Anfragen auf und geben Informationen über den Aufbau der Stored Queries sowie über die Platzhalter und deren Datentypen. Auf diese Optionen wird hier nicht näher eingegangen.

### **Beispiel "Paging":**

Anfragen an den WFS lassen sich auch indexiert ohne Bounding Box stellen. Diese Anfragen sind immer dann sinnvoll, wenn alle Features der gesamten Landesfläche abgefragt werden sollen, um diese herunterzuladen. Viele WFS lassen nur eine bestimmte Anzahl an Features zu, die mit einem Aufruf heruntergeladen werden können. Selbst wenn dies nicht der Fall sein sollte, ist es sinnvoll bei einem Paging-Aufruf die Anzahl der Features zu begrenzen, um mögliche Timeouts aufgrund von zu vielen Features, die mit einem Request abgefragt werden müssen, zu verhindern. Beim Paging wird der Parameter "BBOX", der die Bounding Box definiert, weggelassen. Hinzu kommen dafür die Parameter "STARTINDEX" und "COUNT". Der Startindex definiert die ID des Features, bei dem die Abfrage begonnen werden soll. Das erste Feature besitzt immer die ID 0. COUNT definiert die maximale Anzahl an Features, die mit einem Aufruf abgefragt werden sollen. Ein valider, indexierter Aufruf von Flurstücken des ALKIS würde demnach folgendermaßen aussehen:

[https://www.wfs.nrw.de/geobasis/wfs\\_nw\\_alkis\\_vereinfacht?SERVICE=WFS&REQU](https://www.wfs.nrw.de/geobasis/wfs_nw_alkis_vereinfacht?SERVICE=WFS&REQUEST=GetFeature&VERSION=2.0.0&TYPENAMES=ave:Flurstueck&TYPENAME=ave:Flurstueck&STARTINDEX=0&COUNT=1000&SRSNAME=urn:ogc:def:crs:EPSG::25832&OUTPUTFORMAT=application/x-zip-shapefile&NAMESPACES=xmlns(ave,http://repository.gdi-de.org/schemas/adv/produkt/alkis-vereinfacht/2.0)&NAMESPACE=xmlns(ave,http://repository.gdi-de.org/schemas/adv/produkt/alkis-vereinfacht/2.0)) [EST=GetFeature&VERSION=2.0.0&TYPENAMES=ave:Flurstueck&TYPENAME=av](https://www.wfs.nrw.de/geobasis/wfs_nw_alkis_vereinfacht?SERVICE=WFS&REQUEST=GetFeature&VERSION=2.0.0&TYPENAMES=ave:Flurstueck&TYPENAME=ave:Flurstueck&STARTINDEX=0&COUNT=1000&SRSNAME=urn:ogc:def:crs:EPSG::25832&OUTPUTFORMAT=application/x-zip-shapefile&NAMESPACES=xmlns(ave,http://repository.gdi-de.org/schemas/adv/produkt/alkis-vereinfacht/2.0)&NAMESPACE=xmlns(ave,http://repository.gdi-de.org/schemas/adv/produkt/alkis-vereinfacht/2.0)) [e:Flurstueck&STARTINDEX=0&COUNT=1000&SRSNAME=urn:ogc:def:crs:EPSG::2](https://www.wfs.nrw.de/geobasis/wfs_nw_alkis_vereinfacht?SERVICE=WFS&REQUEST=GetFeature&VERSION=2.0.0&TYPENAMES=ave:Flurstueck&TYPENAME=ave:Flurstueck&STARTINDEX=0&COUNT=1000&SRSNAME=urn:ogc:def:crs:EPSG::25832&OUTPUTFORMAT=application/x-zip-shapefile&NAMESPACES=xmlns(ave,http://repository.gdi-de.org/schemas/adv/produkt/alkis-vereinfacht/2.0)&NAMESPACE=xmlns(ave,http://repository.gdi-de.org/schemas/adv/produkt/alkis-vereinfacht/2.0)) [5832&OUTPUTFORMAT=application/x-zip](https://www.wfs.nrw.de/geobasis/wfs_nw_alkis_vereinfacht?SERVICE=WFS&REQUEST=GetFeature&VERSION=2.0.0&TYPENAMES=ave:Flurstueck&TYPENAME=ave:Flurstueck&STARTINDEX=0&COUNT=1000&SRSNAME=urn:ogc:def:crs:EPSG::25832&OUTPUTFORMAT=application/x-zip-shapefile&NAMESPACES=xmlns(ave,http://repository.gdi-de.org/schemas/adv/produkt/alkis-vereinfacht/2.0)&NAMESPACE=xmlns(ave,http://repository.gdi-de.org/schemas/adv/produkt/alkis-vereinfacht/2.0))[shapefile&NAMESPACES=xmlns\(ave,http://repository.gdi](https://www.wfs.nrw.de/geobasis/wfs_nw_alkis_vereinfacht?SERVICE=WFS&REQUEST=GetFeature&VERSION=2.0.0&TYPENAMES=ave:Flurstueck&TYPENAME=ave:Flurstueck&STARTINDEX=0&COUNT=1000&SRSNAME=urn:ogc:def:crs:EPSG::25832&OUTPUTFORMAT=application/x-zip-shapefile&NAMESPACES=xmlns(ave,http://repository.gdi-de.org/schemas/adv/produkt/alkis-vereinfacht/2.0)&NAMESPACE=xmlns(ave,http://repository.gdi-de.org/schemas/adv/produkt/alkis-vereinfacht/2.0))[de.org/schemas/adv/produkt/alkis](https://www.wfs.nrw.de/geobasis/wfs_nw_alkis_vereinfacht?SERVICE=WFS&REQUEST=GetFeature&VERSION=2.0.0&TYPENAMES=ave:Flurstueck&TYPENAME=ave:Flurstueck&STARTINDEX=0&COUNT=1000&SRSNAME=urn:ogc:def:crs:EPSG::25832&OUTPUTFORMAT=application/x-zip-shapefile&NAMESPACES=xmlns(ave,http://repository.gdi-de.org/schemas/adv/produkt/alkis-vereinfacht/2.0)&NAMESPACE=xmlns(ave,http://repository.gdi-de.org/schemas/adv/produkt/alkis-vereinfacht/2.0))[vereinfacht/2.0\)&NAMESPACE=xmlns\(ave,http://repository.gdi](https://www.wfs.nrw.de/geobasis/wfs_nw_alkis_vereinfacht?SERVICE=WFS&REQUEST=GetFeature&VERSION=2.0.0&TYPENAMES=ave:Flurstueck&TYPENAME=ave:Flurstueck&STARTINDEX=0&COUNT=1000&SRSNAME=urn:ogc:def:crs:EPSG::25832&OUTPUTFORMAT=application/x-zip-shapefile&NAMESPACES=xmlns(ave,http://repository.gdi-de.org/schemas/adv/produkt/alkis-vereinfacht/2.0)&NAMESPACE=xmlns(ave,http://repository.gdi-de.org/schemas/adv/produkt/alkis-vereinfacht/2.0))[de.org/schemas/adv/produkt/alkis-vereinfacht/2.0\)](https://www.wfs.nrw.de/geobasis/wfs_nw_alkis_vereinfacht?SERVICE=WFS&REQUEST=GetFeature&VERSION=2.0.0&TYPENAMES=ave:Flurstueck&TYPENAME=ave:Flurstueck&STARTINDEX=0&COUNT=1000&SRSNAME=urn:ogc:def:crs:EPSG::25832&OUTPUTFORMAT=application/x-zip-shapefile&NAMESPACES=xmlns(ave,http://repository.gdi-de.org/schemas/adv/produkt/alkis-vereinfacht/2.0)&NAMESPACE=xmlns(ave,http://repository.gdi-de.org/schemas/adv/produkt/alkis-vereinfacht/2.0))

Um die nächsten 1000 Features herunterzuladen, muss der Startindex auf "1000" geändert werden. Auf diese Weise sind Abfragen ohne Doppelungen möglich.

![](_page_13_Picture_7.jpeg)

![](_page_14_Picture_1.jpeg)

## <span id="page-14-0"></span>**3 Verwendung eines WFS in QGIS**

Dieses Kapitel beschreibt die Möglichkeiten zur Nutzung eines WFS in einem GIS. QGIS soll als weit verbreitetes Open-Source GIS an dieser Stelle als Beispiel dienen. Die Einbindung und Nutzung von WFS in anderen GIS ist ebenfalls möglich.

## <span id="page-14-1"></span>**3.1 Allgemeines**

QGIS ist ein Open-Source Geoinformationssystem zum Erfassen und Bearbeiten von Geodaten. Das System kann Vektor- sowie Rasterdaten in einer Vielzahl von Datenformaten verarbeiten.

Für diese Anleitung wird QGIS in der Version 3.10 verwendet. Da sich die einzelnen Release-Versionen in ihren Grundfunktionen nicht im großen Umfang unterscheiden, kann die Anleitung auch für die neueren Versionen verwendet werden. Weiterführende Informationen zu den einzelnen Funktionen in QGIS sind im QGIS-Handbuch zu finden.

## <span id="page-14-2"></span>**3.2 Einbinden eines WFS in QGIS**

Um einen WFS in QGIS einzubinden, muss, wie in Abbildung 4 dargestellt, in der Layerverwaltungswerkzeugleiste der Funktionsbutton "WFS-Layer hinzufügen" angeklickt werden. Für das Einbinden eines WFS muss der in Abbildung 4 markierte Button mit der Aufschrift "Neu" angeklickt werden.

![](_page_14_Picture_9.jpeg)

![](_page_15_Picture_1.jpeg)

![](_page_15_Picture_2.jpeg)

### **Abbildung 4: Öffnen des WFS-Moduls**

Ein neues Fenster öffnet sich, in dem die gewünschte Verbindung eingetragen werden kann (Abb. 5). Dabei kann in der Zeile "Name" eine beliebige Bezeichnung für den Dienst eingetragen werden.

![](_page_15_Picture_5.jpeg)

![](_page_16_Picture_1.jpeg)

![](_page_16_Picture_32.jpeg)

#### **Abbildung 5: Eintragen der neuen Verbindung**

Der wichtigste Eintrag in diesem Fenster ist der "URL". Über diese Adresse werden die WFS angesprochen. Für diese Anleitung wurde der Kartendienst "WFS NW DVG" ausgewählt und der URL in den Verbindungsdetails eingetragen. Mit "OK" wird der Dienst gespeichert.

![](_page_17_Picture_1.jpeg)

![](_page_17_Picture_2.jpeg)

#### **Abbildung 6: Einladen eines Feature Types**

Nachdem man den gewünschten WFS im Dropdown-Menü ausgewählt hat, muss der Button "Verbinden" gedrückt werden, damit QGIS die verfügbaren Feature Types anzeigt (Abb. 6, links). An dieser Stelle wird durch Selektion (Zeile wird blau hinterlegt) und durch Drücken des Buttons "Hinzufügen" der ausgewählte Feature Type in das Darstellungsfenster von QGIS eingeladen. Anschließend muss das Fenster durch den Button "Schließen" geschlossen werden.

### **WFS 2.0 Client - Plugin**

Für QGIS steht ein zusätzliches Plugin (Software-Erweiterung) zur Verfügung, mit dem WFS in der Version 2.0 angefragt werden können. Zudem unterstützt es Stored Queries (vordefinierte Anfragen) und komplexe Feature-Modelle.

Das Plugin kann in QGIS über "Erweiterungen" > "Erweiterungen verwalten und installieren" > "WFS 2.0 Client" installiert werden.

Der "WFS NW ALKIS AAA-Modell-basiert" und "WFS NW ATKIS-Basis-DLM AAA-Modell-basiert" können bisher nur über den "WFS 2.0 Client" korrekt eingeladen werden. Der "WFS NW ALKIS Vereinfacht" und der "WFS NW DVG" übertragen hingegen einfach strukturierte Daten, die auch ohne Erweiterung in QGIS verarbeitet werden können.

![](_page_18_Picture_1.jpeg)

Um einen WFS nach erfolgreicher Installation über die Erweiterung einzubinden, muss, wie in Abbildung 7 dargestellt, der Funktionsbutton "WFS 2.0 Client" angeklickt werden. Ein neues Fenster öffnet sich, in dem der URL des WFS eingetragen wird.

![](_page_18_Picture_33.jpeg)

### **Abbildung 7: Öffnen des WFS 2.0 Client**

Anschließend lassen sich die verfügbaren Feature Types über den Funktionsbutton "GetCapabilities" abfragen.

![](_page_18_Picture_6.jpeg)

![](_page_19_Picture_1.jpeg)

![](_page_19_Picture_38.jpeg)

**Abbildung 8: Herunterladen des Feature Types AX\_Gebaeude**

Es bietet sich aufgrund der zugrundeliegenden Datenmenge an, den WFS mit einer räumlichen Begrenzung (Bounding Box) oder einer Begrenzung der Objektanzahl (FeatureLimit) anzufragen. In QGIS lassen sich solche Begrenzungen einstellen (Abb. 8). Werden zu viele Objekte auf einmal abgefragt, ist es möglich, dass der WFS die Anfrage abbricht. Der "WFS NW ALKIS AAA-Modell-basiert" ist auf eine Ausgabe von maximal 500 000 Objekten beschränkt.

![](_page_20_Picture_1.jpeg)

### **Befüllen des Dropdown-Menüs über das Laden einer XML-Datei**

Das Dropdown-Menü kann über das Laden einer vorkonfigurierten XML-Datei mit allen WFS von Geobasis NRW befüllt werden. Ein solches Vorgehen ist empfehlenswert, wenn mehrere WFS von Geobasis NRW genutzt werden sollen. Somit erspart man sich das erstmalige Hinzuladen der einzelnen Dienste.

Die XML-Dateien finden sich auf den jeweiligen Webdienste-Unterseiten. Eine XML-Datei mit allen WFS der Kategorie "Geodatendienste" findet sich z. B. unter "Weitere Informationen" dieser Seite: [https://www.bezreg-koeln.nrw.de/geobasis](https://www.bezreg-koeln.nrw.de/geobasis-nrw/webdienste/geodatendienste)[nrw/webdienste/geodatendienste.](https://www.bezreg-koeln.nrw.de/geobasis-nrw/webdienste/geodatendienste)

Die Datei muss zunächst gespeichert werden. Über einen Klick auf den Button "Laden" im Fenster "WFS-Layer des Servers hinzufügen" in QGIS kann die entsprechende Konfigurationsdatei geladen werden (Abb. 9). Anschließend können alle oder nur die gewünschten WFS-Verbindungen markiert und dem Dropdown-Menü hinzugefügt werden.

![](_page_20_Picture_64.jpeg)

**Abbildung 9: Einladen der XML-Datei zum Befüllen des Dropdown-Menüs**

 $\epsilon$ C $\mathbf b$ asis.nrw

21/ 22

![](_page_21_Picture_1.jpeg)

### <span id="page-21-0"></span>**4 Weiterführende Links und Tutorien**

- Übersicht über die Geodienste von Geobasis NRW: [https://www.bezreg](https://www.bezreg-koeln.nrw.de/geobasis-nrw/webdienste)[koeln.nrw.de/geobasis-nrw/webdienste](https://www.bezreg-koeln.nrw.de/geobasis-nrw/webdienste)
- OGC WFS Beschreibung und Downloadlink des Standards: <http://www.opengeospatial.org/standards/wfs>
- Anleitungen QGIS:<http://www.qgistutorials.com/de/>
- Download QGIS:<http://www.qgis.org/de/site/>
- QGIS-Handbuch:<http://www.qgis.org/de/docs/index.html>
- Filter Encoding Standard:<http://www.opengeospatial.org/standards/filter>
- Creative Commons Attribution-ShareAlike 3.0 Lizenz (CC BY-SA): <https://creativecommons.org/licenses/by-sa/3.0/> \*

\* Alle enthaltenen Verweise und Abbildungen in diesem Dokument, die sich auf QGIS beziehen, sind unter der Creative Commons Attribution-ShareAlike 3.0 Lizenz (CC BY-SA) lizenziert.

Haben Sie Fragen? Wir helfen Ihnen gerne! Telefon: +49(0)221-147-4994 mailto: geowebdienste@brk.nrw.de

![](_page_21_Picture_13.jpeg)